#### Cистема команд программирования Arduino IDE. Словарь терминов и определений

Воронин Игорь Вадимович @igor\_voronin http://wiki.umki-kit.ru/

## Программирование Arduino

- Код для всех плат семейства Arduino пишется на языке Arduino, созданном на базе C++ и фреймворка Wring
- В Arduino IDE можно писать код, используя систему команд.
- Отправлять и получать данные из контроллера; устанавливать сторонние библиотеки.
- Arduino IDE можно скачать с официального сайта <https://www.arduino.cc/>

### Визуальное программирование

- В прошлом году мы изучали систему команд визуального программирования Snap4arduino при нажатии на
- Узнали что такое циклы, переменные, порты, время ожидания.

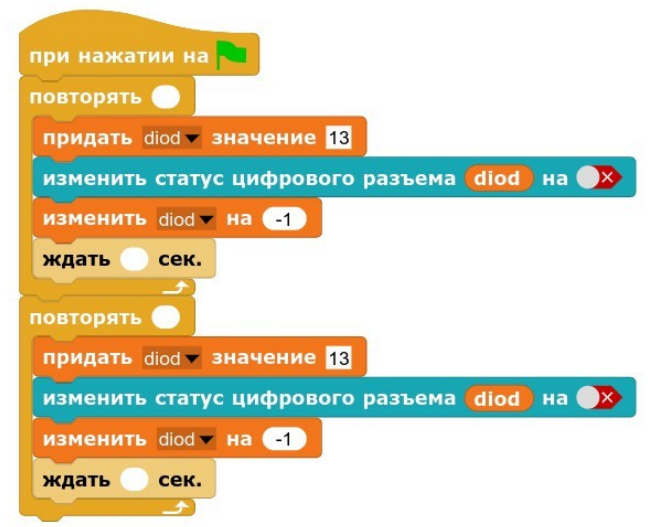

### Визуальное программирование Arduino

- Проект ArduBlock, от российских разработчиков, позволяет программировать визуально. И при этом создает исполняемый программный код.
- Программирование осуществляется с помощью блоков.
- Работает в браузере.

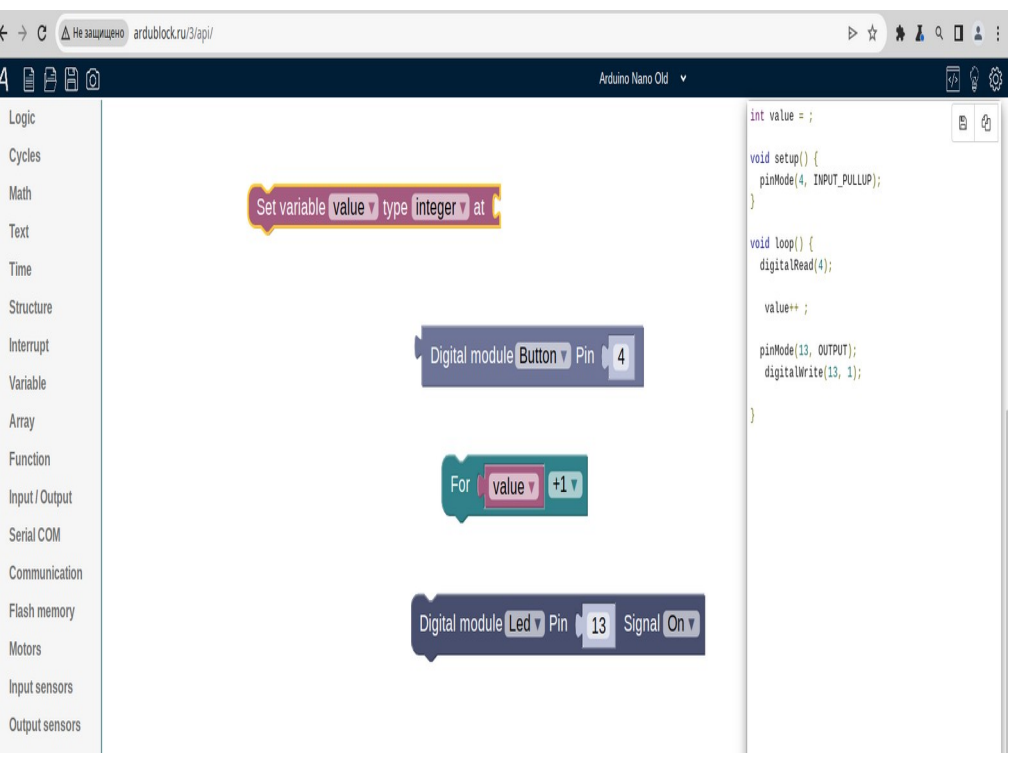

# Файл ардуино - скетч

- Файл с кодом проекта для Arduino в сообществе принято называть скетчем.
- Скетчи пишутся с использованием системы команд, обеспечивающих корректную работу исполнителя (контроллера).
- Имя файла: ВСЕГДА на английском языке.

#### Базовая структура скетча

#### void setup() {

#### void loop() {

}

}

- Два обязательных раздела (функции) присутствуют в каждом скетче.
- Раздел setup() выполняется один раз. В нем устанавливаем значения переменных.
- Раздел loop() работает в бесконечном цикле. В нем пишем сам код программы.

#### Базовая структура скетча

#### void setup() {

#### void loop() {

}

}

- Каждый раздел всегда ограничиваем фигурными скобками { }
- Сколько скобок открывающих, столько же должно быть закрывающих.
- В одной строке, пишется только одна команда кода.
- Каждая команда оканчивается символом ;
- Комментарии в строке обозначаются символами две косых черты //

## Перед setup() можно задать тип переменных

• **int** Описывает целые числа в диапазоне от -32768 до 32767

*int blink\_PIN = 13 ;*

• **float** Описывает дробные числа (с плавающей точкой)

*float blink\_PIN = 33.45;*

• Имеет значение, буква ЗАГЛАВНАЯ или строчная

```
// #define blink PIN 13
int blink PIN=13;
void setup()
4
  pinMode(blink_PIN, OUTPUT);
ŀ
void loop()
\overline{A}digitalWrite(blink_PIN, 1);
  delay (1000);
  digitalWrite(blink_PIN, 0);
  delay (2000);
ł
```
## В переменную можно записать адрес порта

- Аналоговый порт имеет адреса: А0, А1, А2, А3, А4, А5, А6, А7 *int sensor=A7;*
- Цифровой порт имеет адреса: D6, D7, D8, D9, D10, D11, D12, D<sub>13</sub>
- ПРАВИЛО. Цифровой порт записывается без символа D — только число. *int sensor=13;*

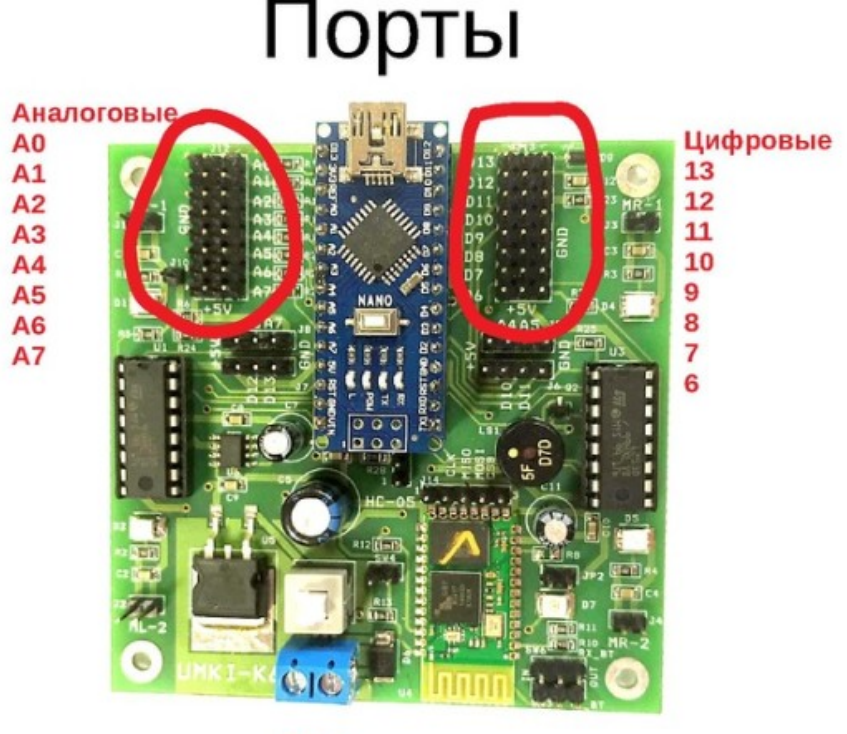

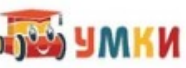

### Инициализация переменных и портов

- В разделе setup() используем функцию инициализации переменных для портов: *int sensor1 = A0; int sensor2 = A1;*
- *pinMode(sensor1, OUTPUT); pinMode(sensor2, INPUT);*
- OUTPUT Выход данных из порта, например когда подключен светодиод. INPUT - Прием данных в порт, например когда подключен датчик.

 $int$  sensorR = A0; // Присоедниняем правый датчик к A0  $int$  sensorL = A1: // Присоедниняем левый датчик к A1

 $int$  motorR = 2; // 2 контакт определяет направление вращения первого правого мотора  $int$  motorL = 4; // 4 контакт определяет направление вращения первого левого мотора  $int$  mRspeed = 3; // 3 управляет вращением правого мотора  $int$  mLspeed = 5; // 5 управляет вращением левого мотора

void setup()

pinMode(mLspeed, OUTPUT); // Настраиваем контакты как работающие на выход pinMode(mRspeed, OUTPUT); pinMode(motorR, OUTPUT); pinMode(motorL, OUTPUT);

pinMode(sensorR, INPUT); // Настраиваем контакты как работающие на вход pinMode(sensorL, INPUT);

### Функции чтения-записи

В разделе loop() используем аналоговые и цифровые функции чтения и записи данных в порт:

- Читаем цифровое значение digitalRead(sensorL);
- Записываем цифровое значение digitalWrite(motorR, 1);
- Читаем аналоговое значение analogRead(sensor);
- Записываем аналоговое значение analogWrite(mLspeed, 125);

```
void loop()
 if (digitalRead(sensorL)) // ec
  if (digitalRead(sensorR)) // \epsilon// движение вперед
   digitalWrite(motorR, HIGH);
   analogWrite (mRspeed, Vmax);
   digitalWrite(motorL, HIGH );
   analogWrite (mLspeed, Vmax);
```
## Оператор ожидания

- Оператор бездействия всей системы в миллисекундах: *delay(300);*
- Можно задать переменную, например:

```
int secunda=2000;
delay(secunda);
```
Здесь период ожидания составить 2 секунды.

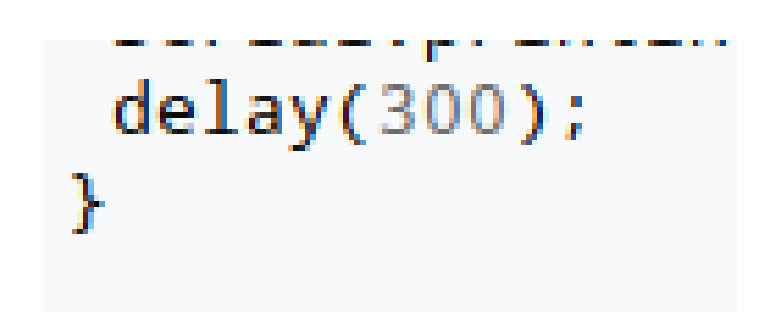

## Оператор условия

- $\bullet$  if ()
	- {}

Условия сравнения в круглых скобках. Выполняемое действие в фигурных скобках

• if (sensor  $> 100$ ) { digitalWrite(ledPin, HIGH); }

## Оператор условия

Сравнение

- $\bullet$  Равно  $==$
- Больше >=
- Меньше <=

void loop()

sensor=digitalRead(Knopka PIN); if  $(sensor == 1)$ digitalWrite(ledPin, LOW);

Оператор условия: Сравнение равенства два символа == Сравнение больше или равно >= Сравнение меньше или равно <=

Обратите внимание, что оператор присваивания: это один символ =

### Условие: Если - Иначе

•  $\mathsf{if}$  ( условие) {действие1}

> else {действие2}

- $\cdot$  Если переменная статуса stateB равна 1, то включить блинк blink\_PIN
- Иначе, выключить блинк blink PIN

```
void loop()
 int stateB = digitalRead(Knopka PIN);if (stateB == 1)digitalWrite(blink PIN, HIGH);
 else
  digitalWrite(blink PIN, LOW);
```
## Монитор порта

- Для вывода данных на экран используем монитор порта
- Serial.begin(9600);
- Serial.print(value);
- ПРАВИЛО: Текст выводим в кавычках, и только латиницей!
- Команда печати с новой строки Serial.println(value);

```
,,,,,,,,,,,,,,,,,,,,,,,,,,,,,,,,,,,
int Knopka PIN = 9;
int stateB:
void setup()
  pinMode(Knopka PIN, INPUT PULLUP);
  Serial.begin(9600);
ł
void loop()
 stateB = digitalRead(Knopka PIN);Serial.print(" stateB = ");
 Serial.println(stateB);
 delay(300);
```
# Управление моторами UMKI K6

- Осуществляем только через эти цифровые порты:
- D2 Правый мотор, направление вращения
- **D3 Правый мотор старт/стоп** вращения.
- **D4 Левый мотор,** направление вращения.
- D5 Левый мотор, старт/стоп вращения.

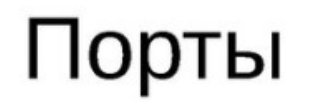

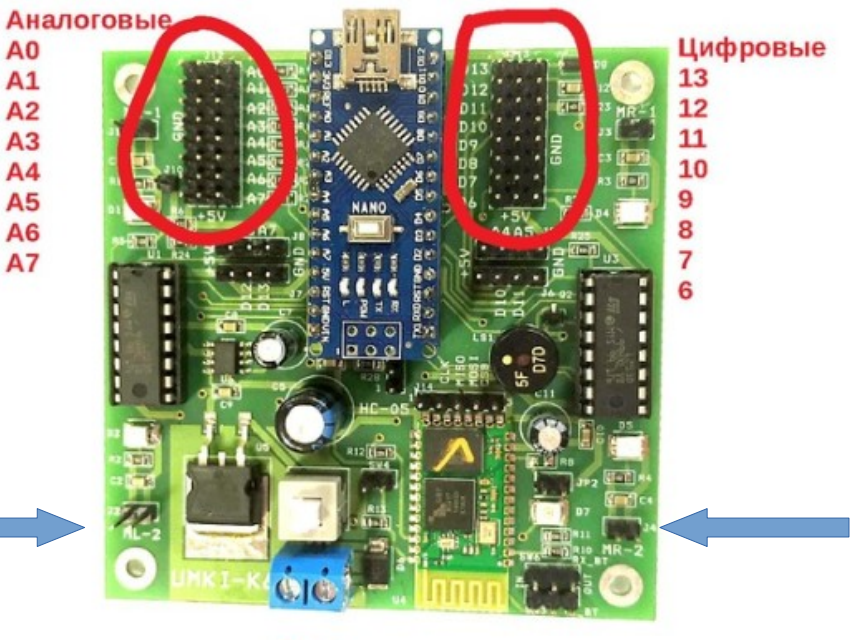

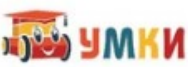

### Вращение правого мотора

- Соединить с разъемом MR1
- Вперед вращение (по часовой стрелке)
- Стоп вращение
- Назад вращение (против часовой стрелки) (0904)

```
int motorR = 2; // направление вращения
int mRspeed = 3; // CKODOCTB BDAUvoid setup()
  pinMode(motorR, OUTPUT);
  pinMode(mRspeed, OUTPUT);
void loop()
  digitalWrite (motorR, HIGH);
  digitalWrite (mRspeed, HIGH);
  delay(1000); //octanOB 1 cek.
```
# Движение робота

- Проезд вперед
- **Останов**
- Проезд назад
- **Останов**
- Поворот влево
- Поворот вправо
- Проезд по квадрату (0901)

```
int mLspeed = 5; // 5-й управляет вращением левого м
int motorL = 4; // 4-й контакт определяет направление
int mRspeed = 3; // 3-й управляет вращением правого
int motorR = 2; // 2-й контакт определяет направление
```
#### void setup()

```
pinMode(mLspeed, OUTPUT); // конфигурим контакты как
pinMode(mRspeed, OUTPUT);
pinMode(motorR, OUTPUT);
pinMode(motorL, OUTPUT);
```
#### void loop()

```
₹
 digitalWrite (motorR, HIGH); // Команда digitalWrite
 digitalWrite (motorL, HIGH);
 digitalWrite (mRspeed, HIGH); // включаем вращение
 digitalWrite (mLspeed, HIGH);
 delay(1000); // Вращаем 1 сек
 digitalWrite (mRspeed, LOW); // Низкий уровень запре
 digitalWrite (mLspeed, LOW);
 delay(1000); //octanOB 1 cek.
```
# Движение с разной скоростью

- $LUM$  (PWM)
- Движение отрезками с разной скоростью
- Проезд змейкой
- Прямая езда с подворотами мотором (1110)

```
int motorR1 = 2; // 2 контакт определяет напра
 int motorL1 = 4; // 4 контакт определяет напра
 int mL PWM = 3; // 3 управляет вращением лет
 int mR PWM = 5; // 5 управляет вращением пр.
void setup() {
  pinMode(mL PWM, OUTPUT);
  pinMode(mR PWM, OUTPUT);
  pinMode(motorR1, OUTPUT);
  pinMode(motorL1, OUTPUT);
void loop()
  digitalWrite (motorR1, HIGH);
  digitalWrite (motorL1, HIGH);
  analogWrite (mR_PWM, 0); // Значение ШИМ рац
  analogWrite (mL_PWM, 0);
  delay(1000); // действие происходит 1 сек
  analogWrite (mR_PWM, 255);
  analogWrite (mL_PWM, 255);
  delay(1000); //время работы 1 сек.
```
## Серво моторы

- Подключение
- Поворот на разные углы
- Изготовление манипулятора (1310)

```
#include <Servo.h> // подключаем библиотеку для работы
 Servo servo1; // объявляем переменную servo типа "servo
void setup() // процедура setup
€
 servo1.attach(AO); //Сервомотор подключен к выходу AO
Y
void loop() // процедура loop
€
 servo1.write(0); // ставим угол поворота под 0
 delay(2000); // ждем 2 секунды
 servo1.write(90); // ставим угол поворота под 90
 delay(2000); // ждем 2 секунды
 servo1.write(180); // ставим угол поворота под 180
 delay(2000); // ждем 2 секунды
Y
```
### Датчик линии

const int sensorR = A1; // Присоедниняем правый датчик к A1 const int sensorL = A0; // Присоедниняем левый датчик к А0 int Rsensor: // Проверяем правый датчик int Lsensor; // Проверяем левый датчик

#### void setup()

 $\left\{ \right.$ 

 $\mathbf{r}$ 

 $\mathbf{1}$ 

 $\left\{ \right.$ pinMode( sensorR, INPUT); // конфигурим порт на вход pinMode( sensorL , INPUT); Serial.begin(9600): // Для отладки, Подключаем монитор порта на скорости общения 9600 байт в сек

#### // Основной бесконечный цикл void loop()

Rsensor=digitalRead(sensorR); // считываем значения для правого датчика. 0 - черный; 1 - белый Lsensor=digitalRead(sensorl): // считываем значения для левого датчика, 0 - черный: 1 - белый **if** ((Lsensor == 0)&&(Rsensor==0))  $\frac{1}{2}$  // если оба датчика видят черный Serial.println("Lsensor=0 Rsensor=0");

**if** ((Lsensor == 1)&&(Rsensor==0))  $\frac{1}{2}$  // если правый датчик видит черный Serial.println("Lsensor=1 Rsensor=0");

```
if ((Lsensor == 0)&&(Rsensor==1)) \frac{1}{2} // если левый датчик видит черный
Serial.println("Lsensor=0 Rsensor=1");
\mathbf{R}
```
**if** ((Lsensor == 1)&&(Rsensor==1))  $\frac{2}{7}$  если оба датчика видит белый Serial.println("Lsensor=1 Rsensor=1");  $\mathcal{F}$ 

```
delay(100);
```
#### • Подключение

• Цифровой сигнал

(1502)

#### Датчик расстояния

- Подключение
- Прием сигнала (0701)

```
int Trig A3
int Echo A4
int ledPin 13
void setup()
  pinMode(Trig, OUTPUT); //инициируем как выход
  pinMode(Echo, INPUT); //инициируем как вход
  pinMode(ledPin, OUTPUT);
  Serial.begin(9600); // инициируем и задаем скорость общения с Монит
J
int impulseTime=0, distance_sm=0;
void loop()
  digitalWrite(Trig, HIGH);
  delayMicrosoft(10); //Подаем импульс на вход trig дальномера рав.
  digitalWrite(Trig, LOW); // Отключаем
  impulseTime=pulseIn(Echo, HIGH); // Замеряем длину импульса
  distance_sm=impulseTime/58; // Пересчитываем в сантиметры
  Serial.println(distance_sm); // Выводим сообщение в монитор порта
  if (distance_sm<30) // Если расстояние менее 30 сантиметром
  \left\{ \right.digitalWrite(ledPin, HIGH); // Светодиод горит
  <sup>}</sup>
  else
  ₹
    digitalWrite(ledPin, LOW); // иначе не горит
  x
  delay(100);
```
## Датчик температуры воды

- Подключим датчик через нагрузочный резистор 4.7Ком к аналоговому порту А0
- Полученные значения необходимо откалибровать в диапазоне от 0 до 100 град С

(1802)

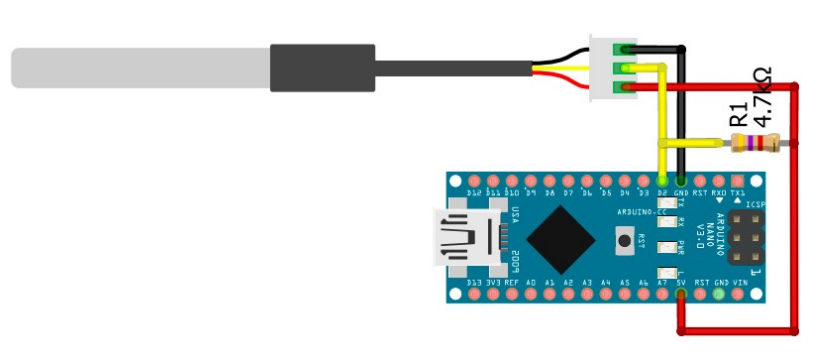

```
int PinSensor = A0:
int VALUE:
void setup() \{Serial.begin(9600);
  pinMode(PinSensor, INPUT);
ł
```

```
void loop() {
 VALUE = analogRead(PinSensor);Serial.println(VALUE);
  delay(1000);
```
## Датчик температуры и влажности

- Подключение датчика на порт D<sub>8</sub>
- Подключаем библиотеку DHT.h
- Снимаем показания температуры и влажности
- Отображаем их в последовательный порт

(1803)

```
#include "DHT.h"
                      //подключаем библиотеку для работы
int DHTPIN = 8 :
float HUMIDI:
float TEMPE:
DHT dht(DHTPIN, DHT22);
                          //Инициализация датчика
void setup() {
  Serial.begin(9600):
  dht.begin();
x
void loop() {HUMIDI = dht.readHumidity():TEMPE = dht.readTemperature()Serial.print(HUMIDI);
  Serial.print("");
  Serial.println(TEMPE);
  delay(2000);
```
#### Реле

- Техника безопасности
- Подключение
- Вкл света
- Выкл

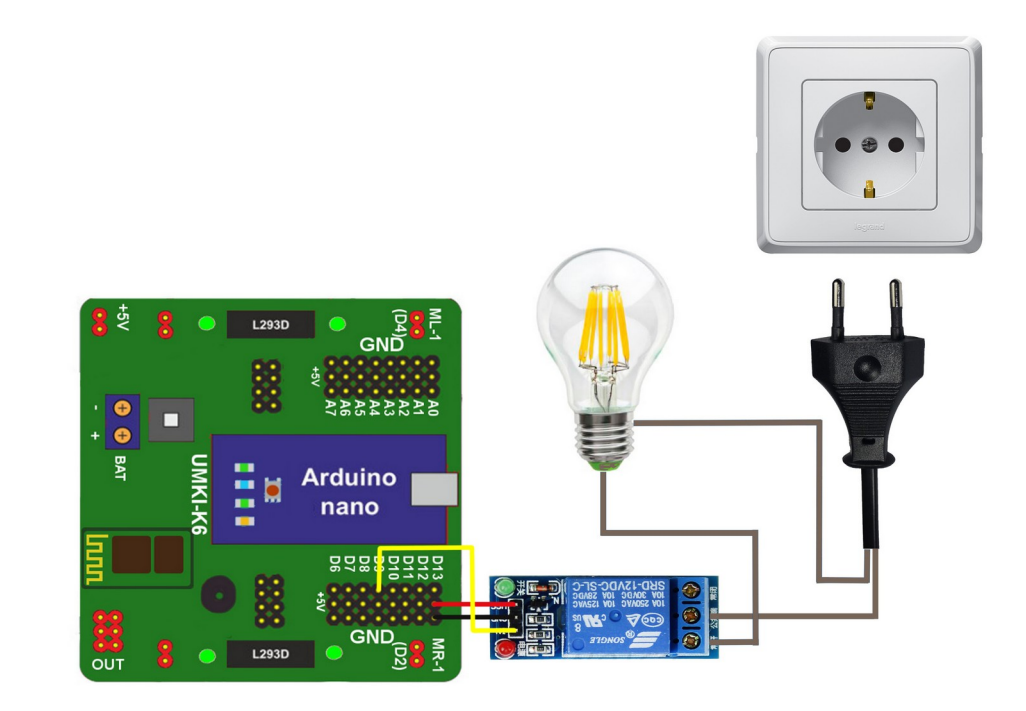

# Реле, программный код

Программируем включения и выключения электрической лампы, через 5 сек/

Наблюдая состояние лампы (ON или OFF) в мониторе порта.

(1805)

```
int Relay = 9;
void setup() {
  // контакт для реле выставляем в режим OUTPUT:
  pinMode(Relay, OUTPUT);
  digitalWrite(Relay, HIGH);
  Serial.begin(9600):
₹
void loop() fdigitalWrite(Relay, LOW);
  Serial.println("ON"); // "Включение лампы"
  delay(5000);
```

```
digitalWrite(Relay, HIGH);
Serial.println("OFF"); // "Выключение лампы"
delay(5000);
```
## Условие с двумя переменными

- Используем логическое И для обработки условия с двумя и больше переменными
- if  $((\text{val1} == 0) \& \& (\text{val2} == 1))/\text{/ true}$ , если оба выражения TRUE
- if  $(x > 0 \mid y > 0)$  // true, если любое из выражение TRUE
- if  $(!x > 0)$  // true, если только это выражение false

```
Serial.begin(9600); // Подключаем монит
// Основной бесконечный цикл
void loop() {
 Rsensor=digitalRead(sensorR); // считывае
Lsensor=digitalRead(sensorL);
 if ((Lsensor == 0)&&(Rsensor==0)) {// ec.
```
Serial.println("Lsensor =0 Rsensor=0");

Давайте напишем программу перебора, когда две переменные принимают значения либо 0 либо 1

## Подключаем кнопку без резистора

- С внешним резистором, используем INPUT
- Используем встроенный подтягивающий резистор INPUT\_PULLUP

(0502)

```
int knopkaPIN = 6:
 int blinkPIN = 13:
void setup()
 pinMode(knopkaPIN, INPUT PULLUP);
 pinMode(blinkPIN, OUTPUT):
void loop()
 int statusPIN ; // задаем целочисленную переменную
  statusPIN = digitalRead(knopkaPIN);//Craryc:1-нажата,0-отпуш
 if (statusPIN == 1)₹
   digitalWrite(blinkPIN, HIGH); // включаем светодиод
  Y
 else
   digitalWrite(blinkPIN, LOW); // отключаем светодиод
 \mathcal{Y}
```